# DMI COLLEGE OF ENGINEERING DEPARTMENT OF INFORMATION TECHNOLOGY CS3391- OBJECT ORIENTED PROGRAMMING Unit 1 QUESTION BANK WITH ANSWER

**UNIT I INTRODUCTION TO OOP AND JAVA 9**

Overview of OOP – Object oriented programming paradigms – Features of Object Oriented Programming – Java Buzzwords – Overview of Java – Data Types, Variables and Arrays – Operators – Control Statements – Programming Structures in Java – Defining classes in Java – Constructors-Methods -Access specifiers - Static members- JavaDoc comments

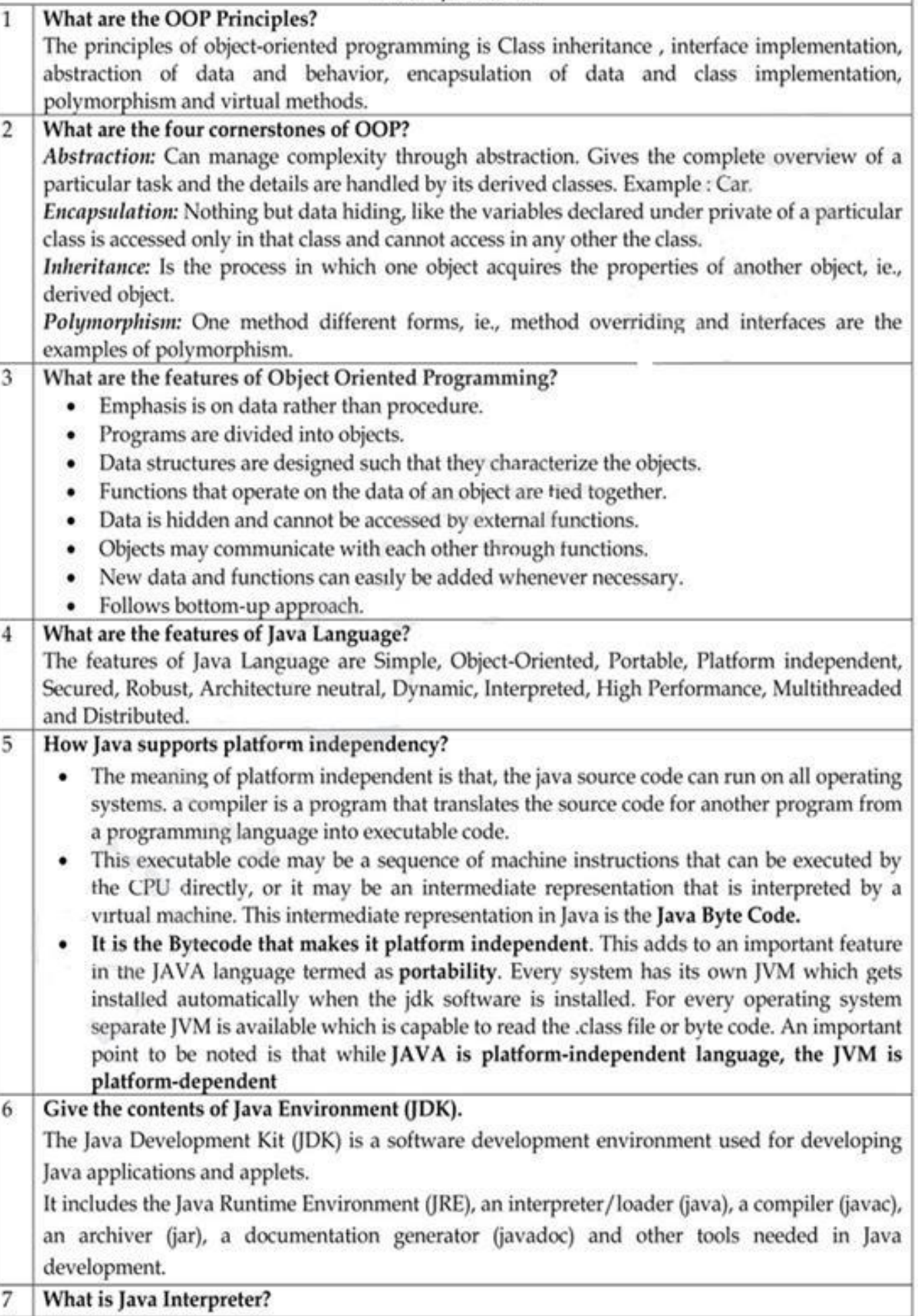

UNIT-I/PART-A

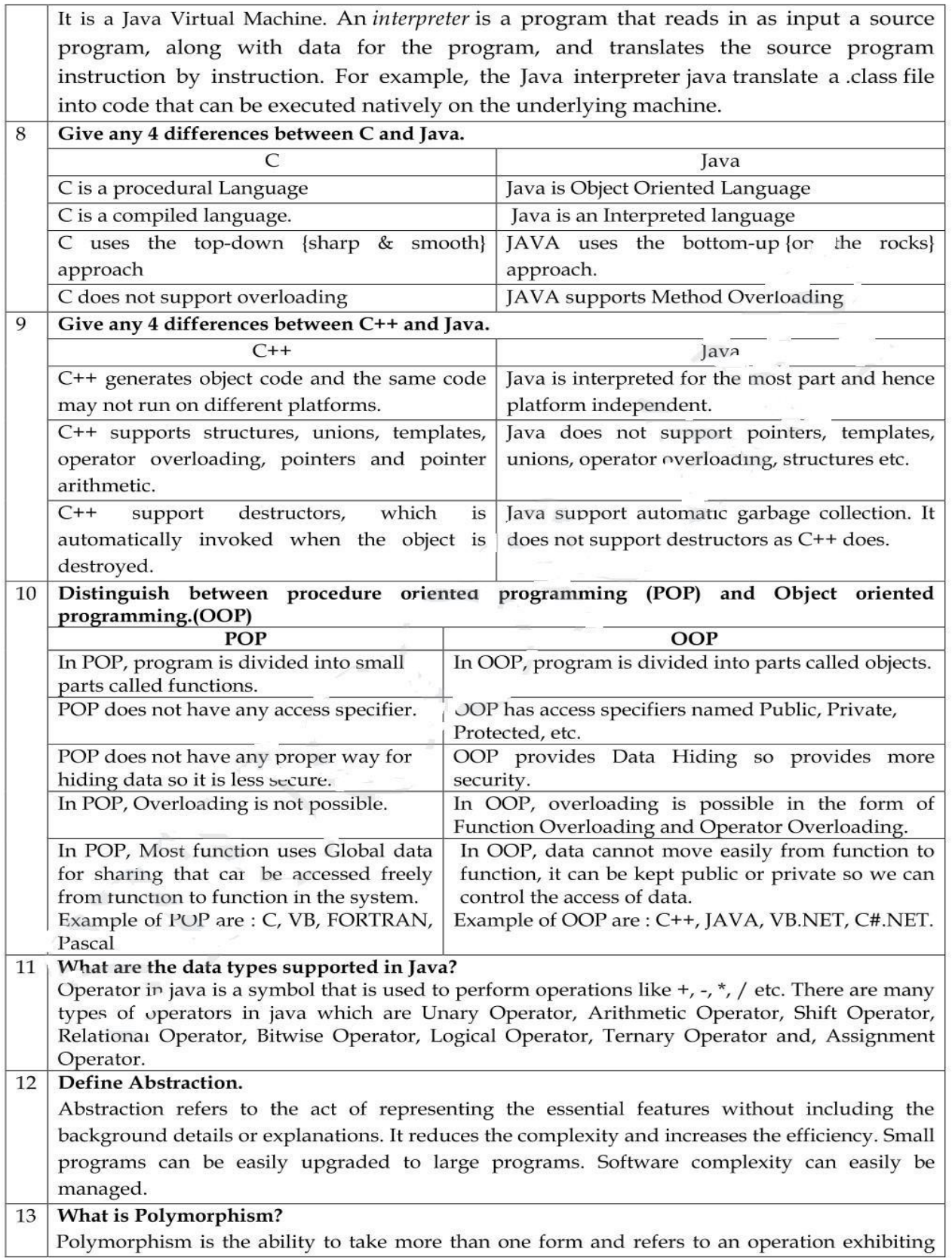

different behavior instances. Object oriented programs use polymorphism to carry out the same operation in a manner customized to the object. It allows a single name/operator to be associated with different operation depending on the type of data passed to it.

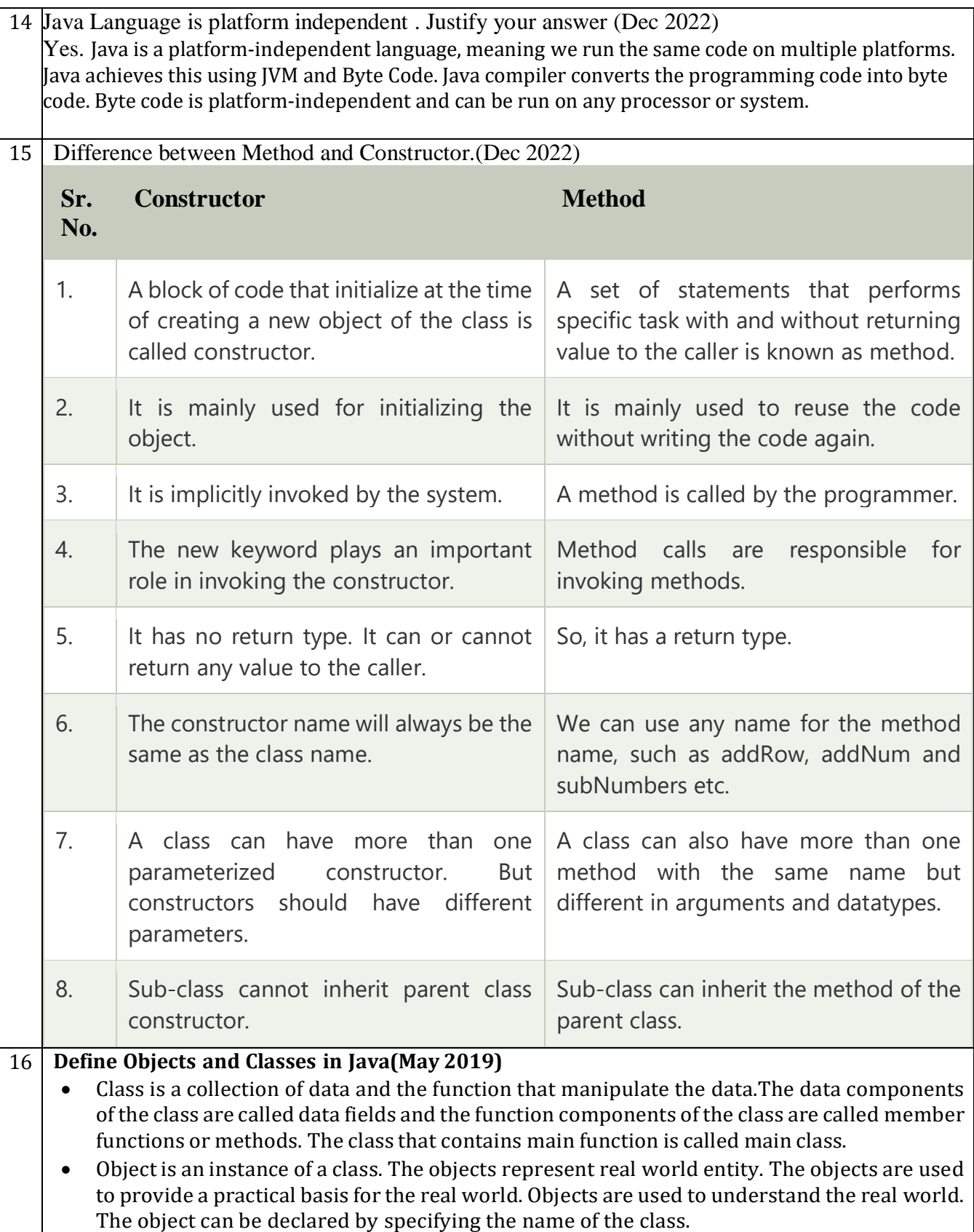

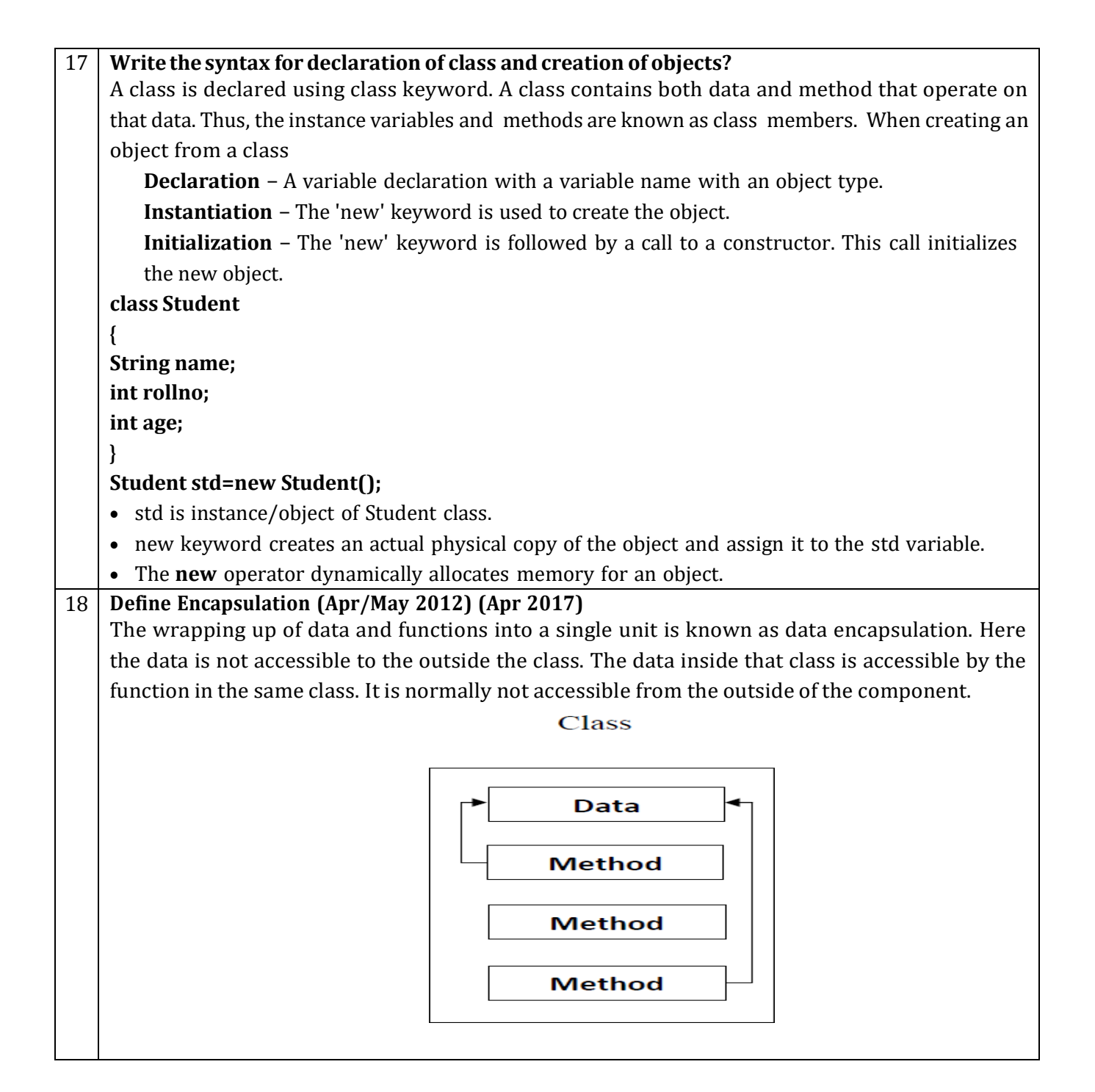

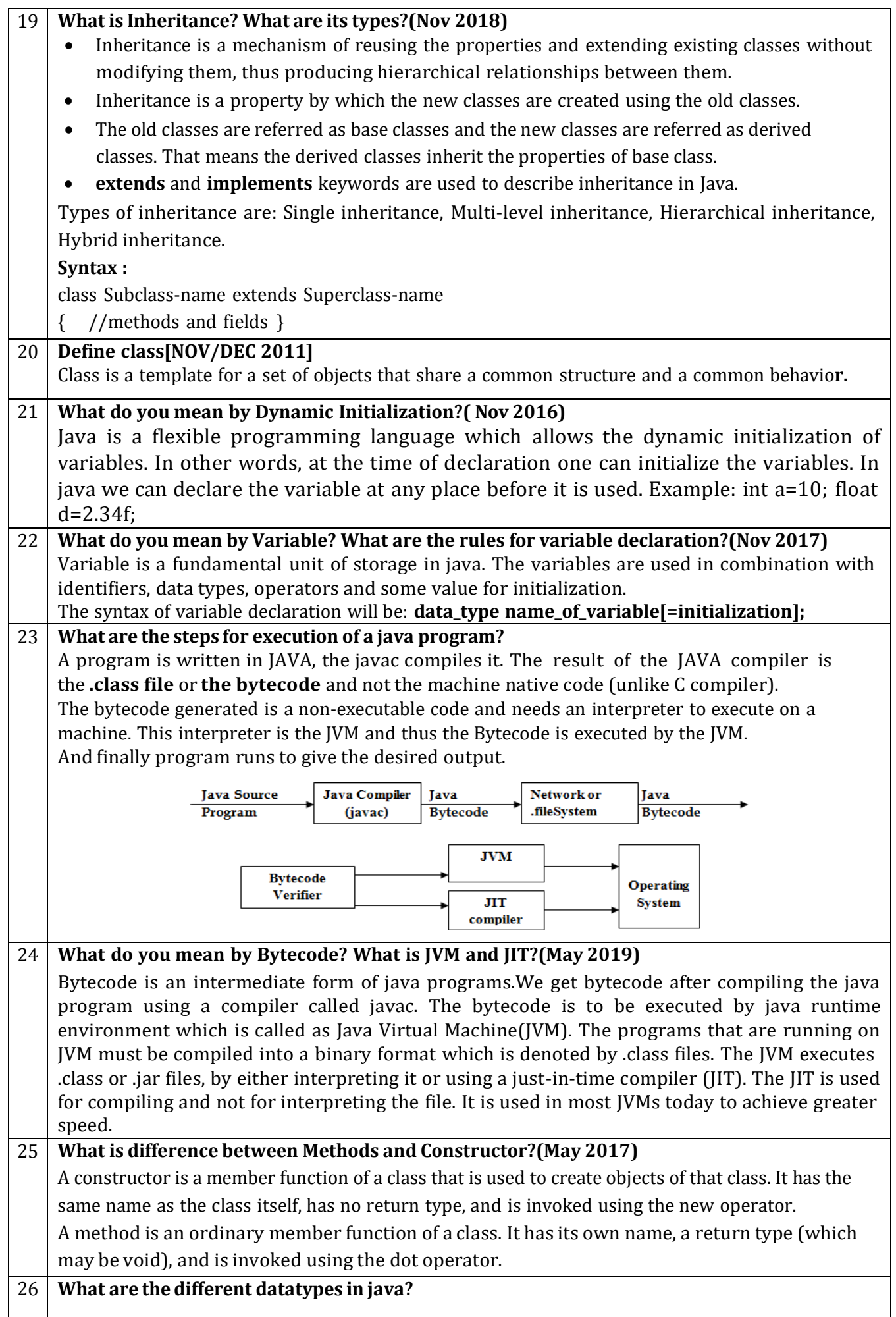

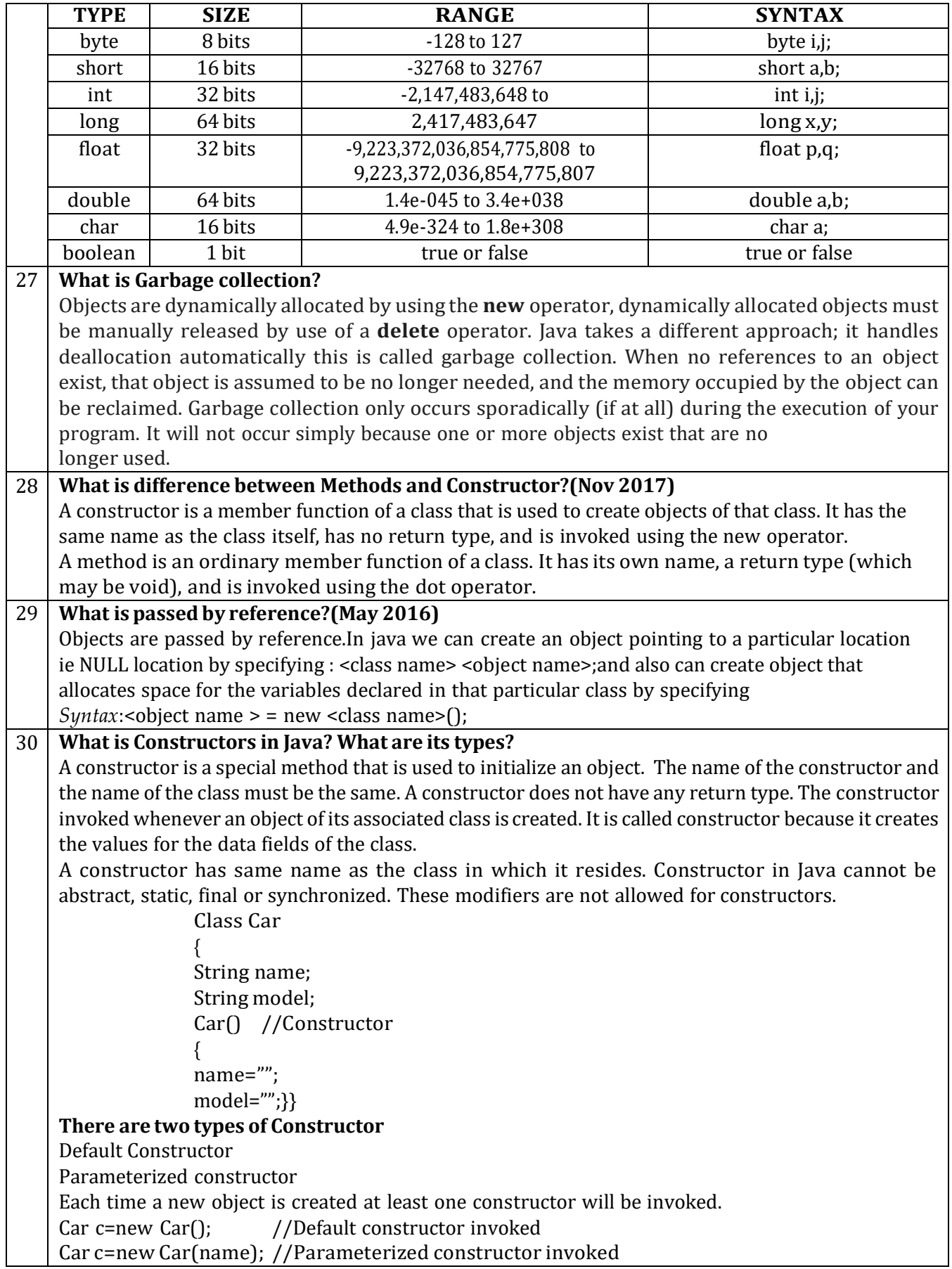

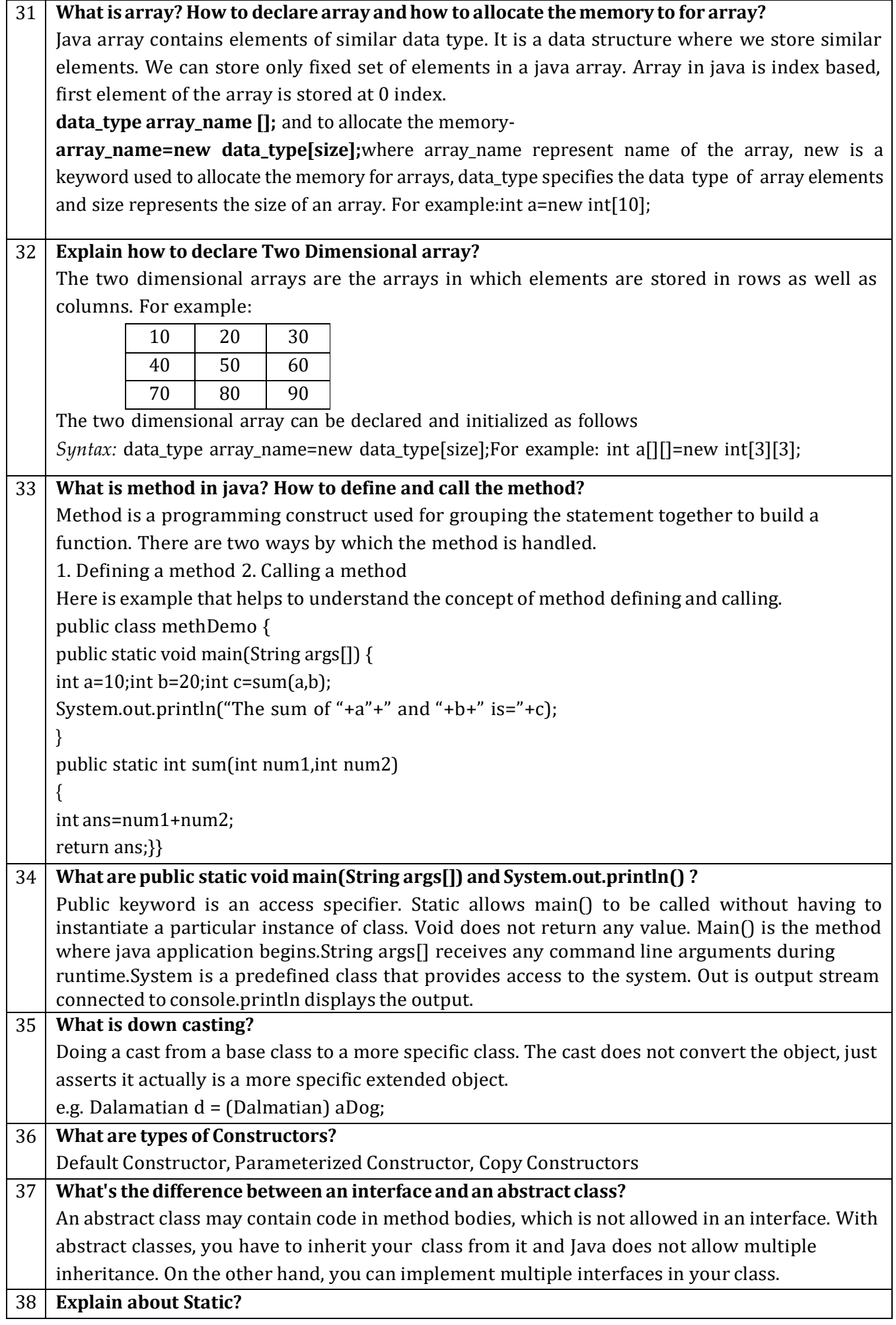

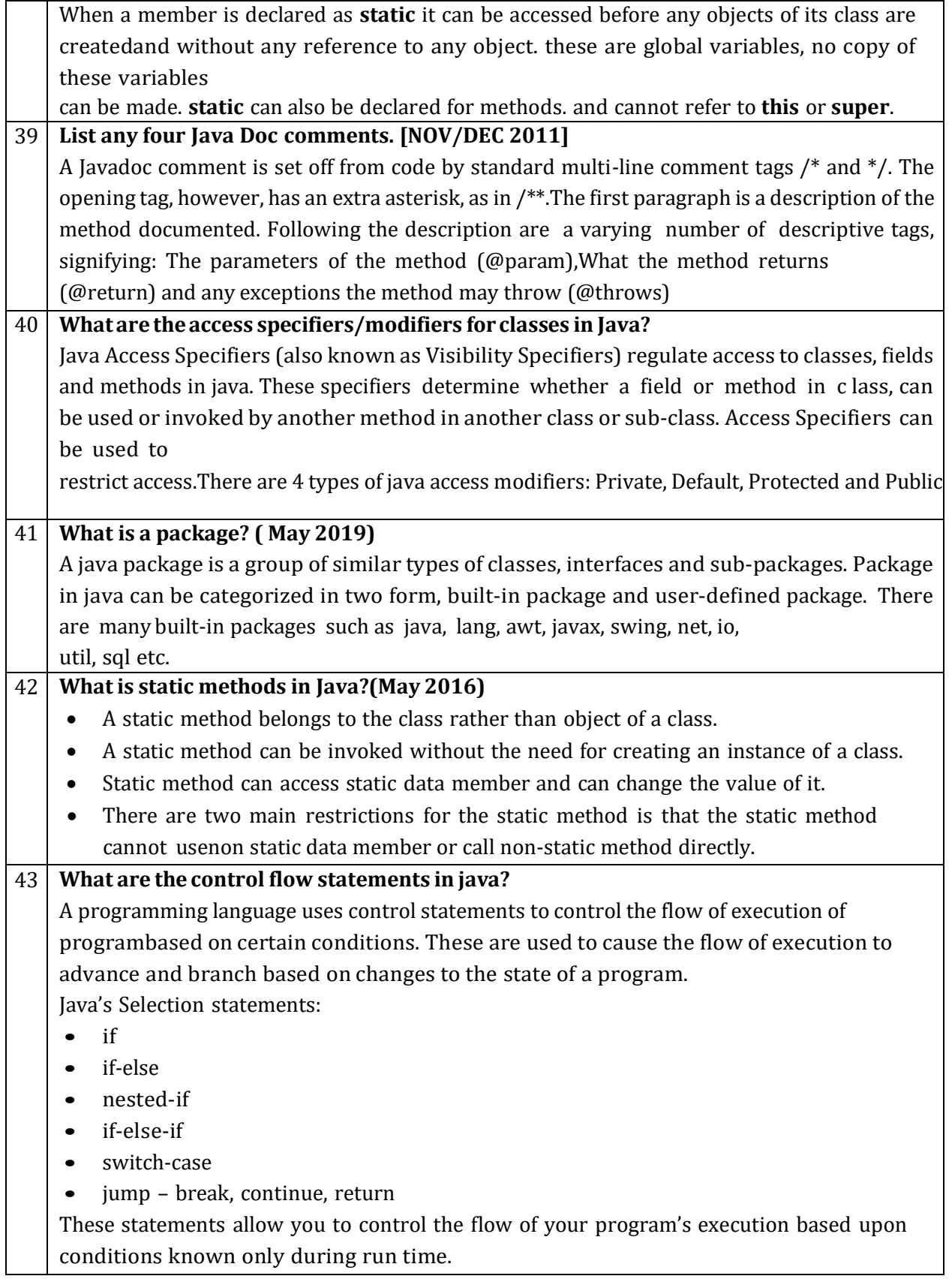

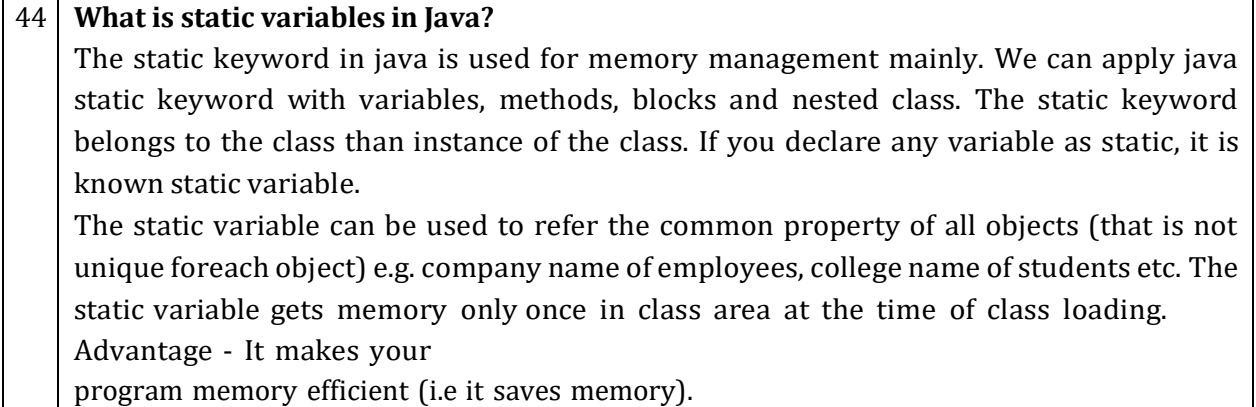

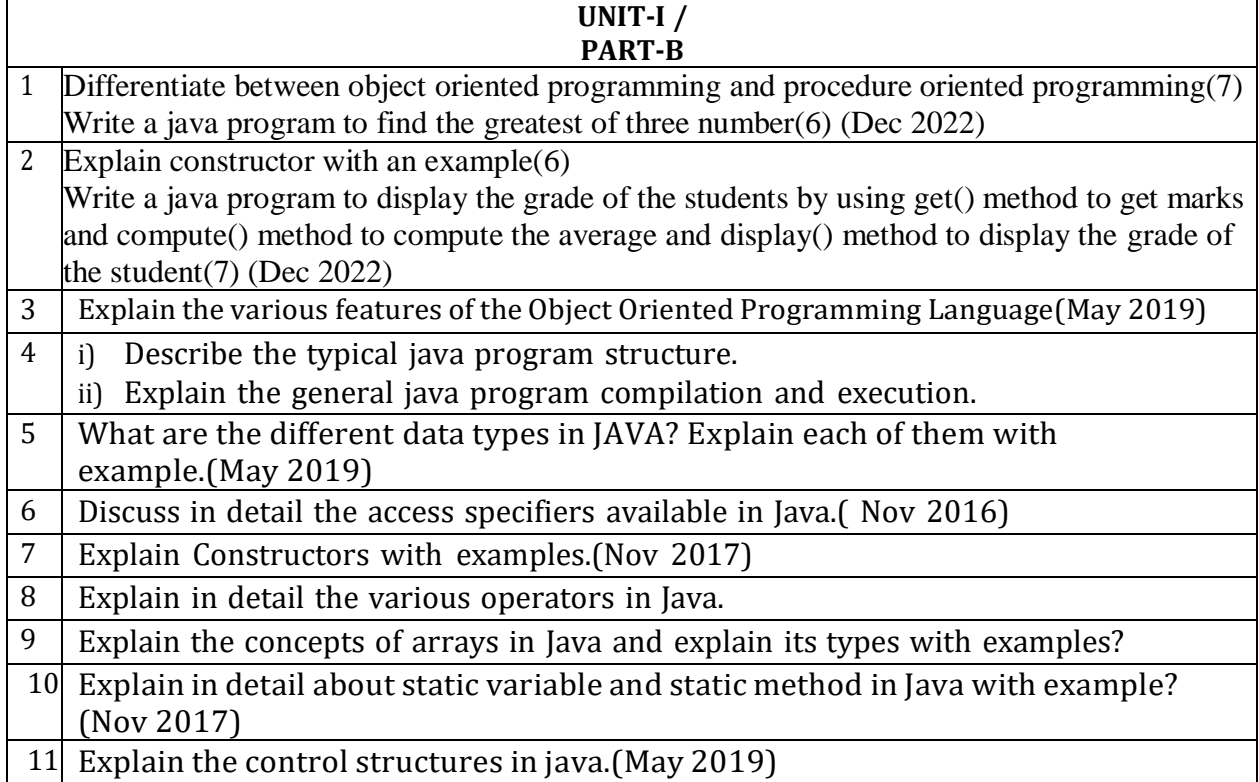

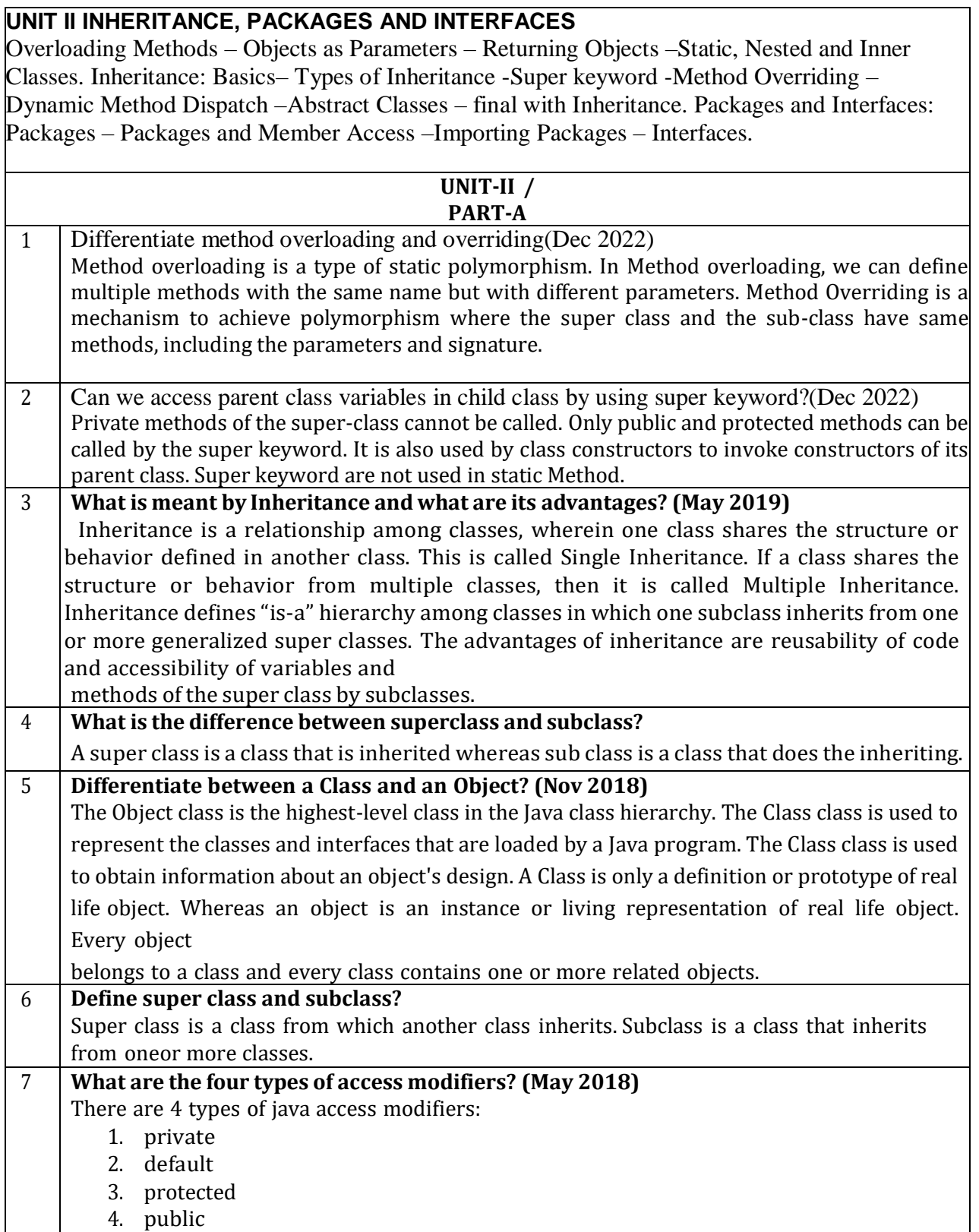

٦

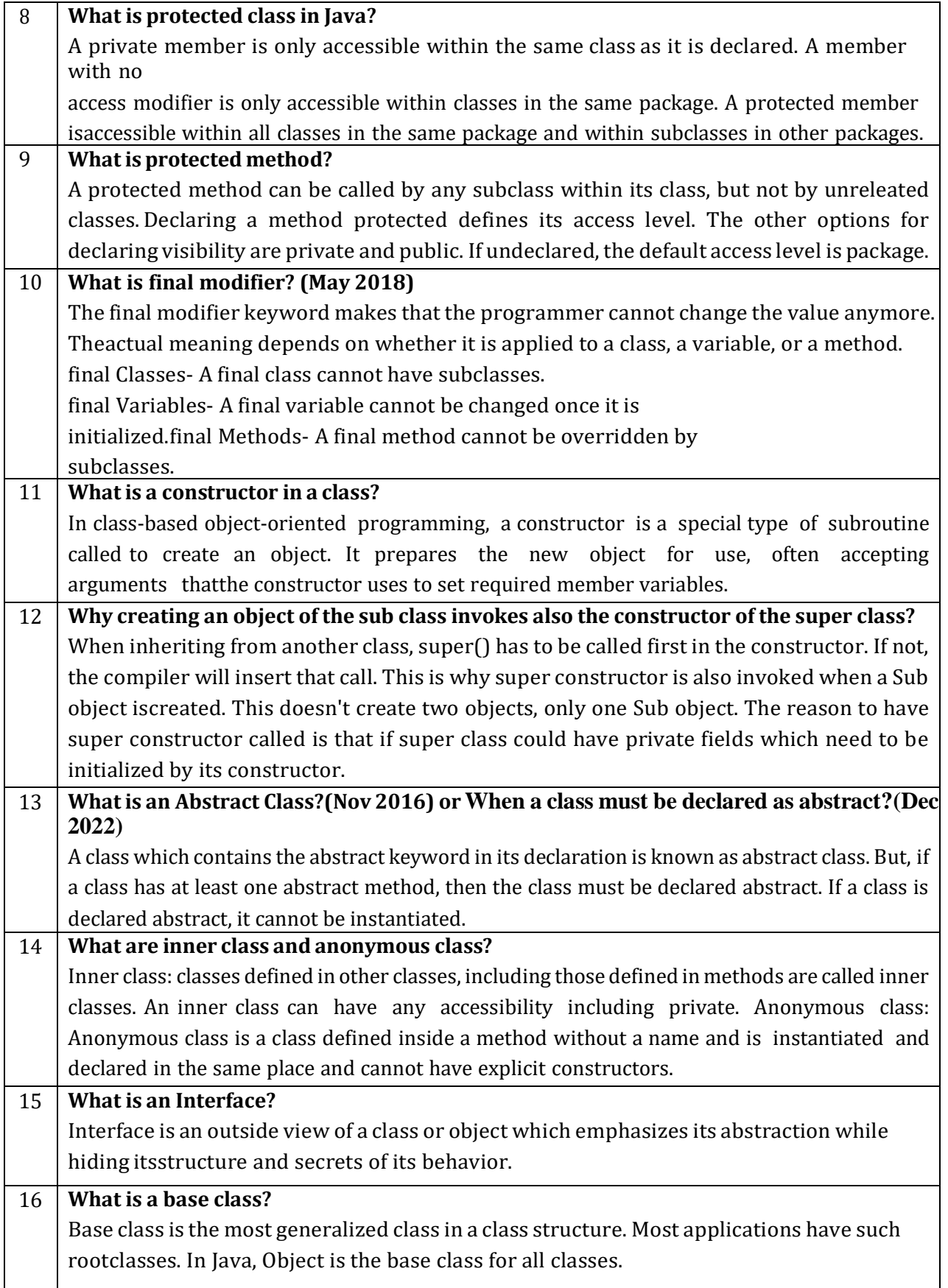

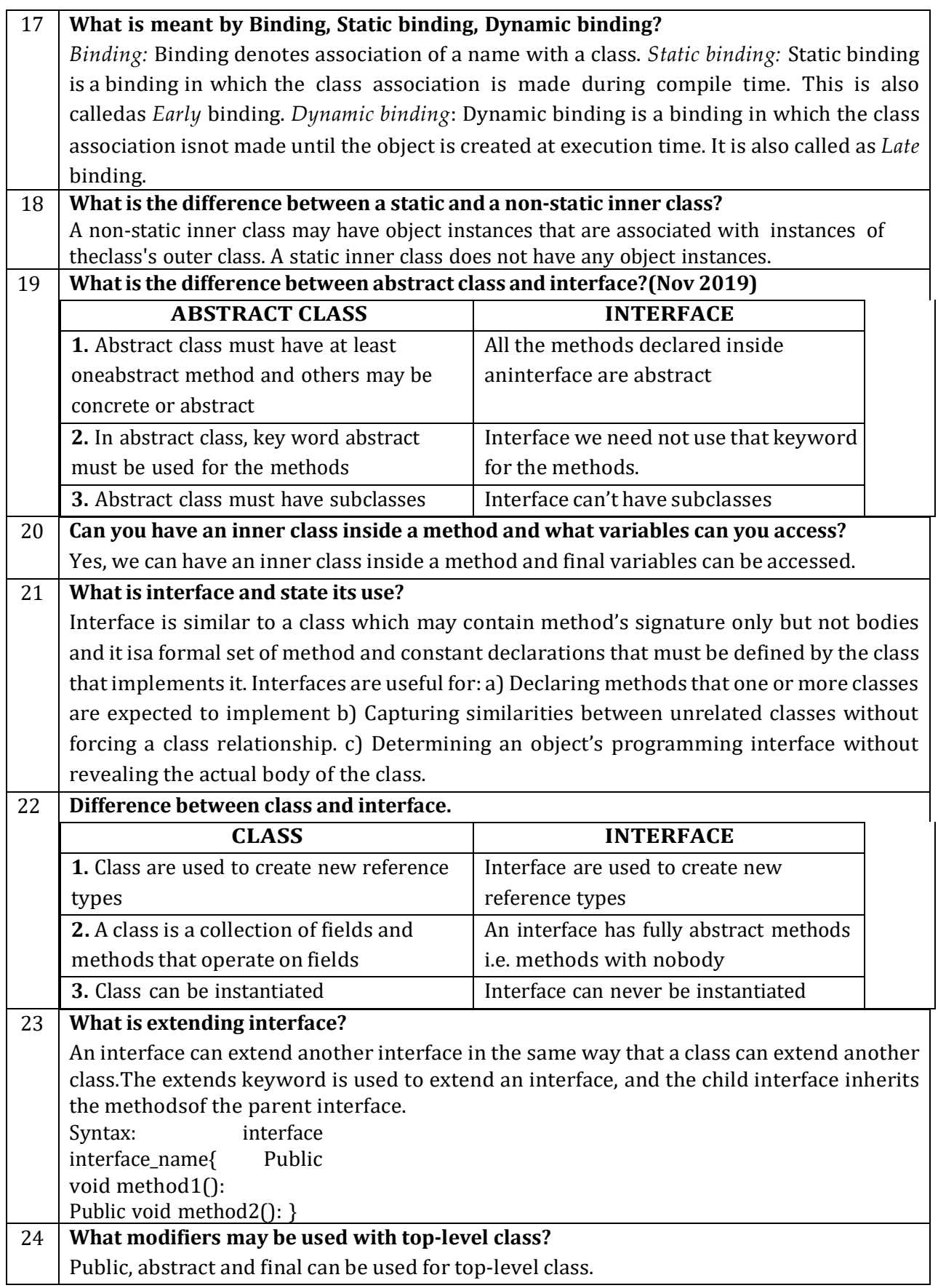

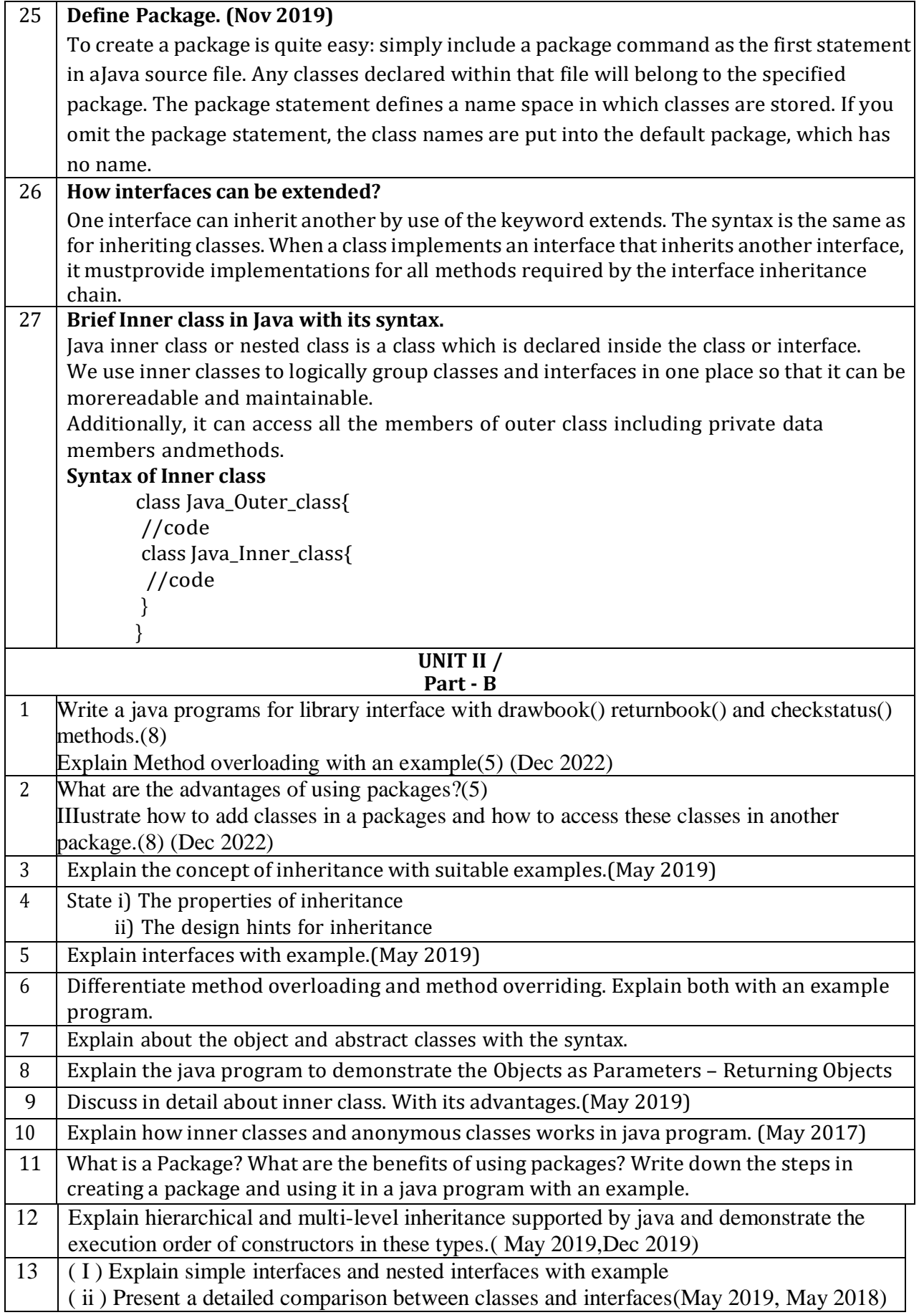

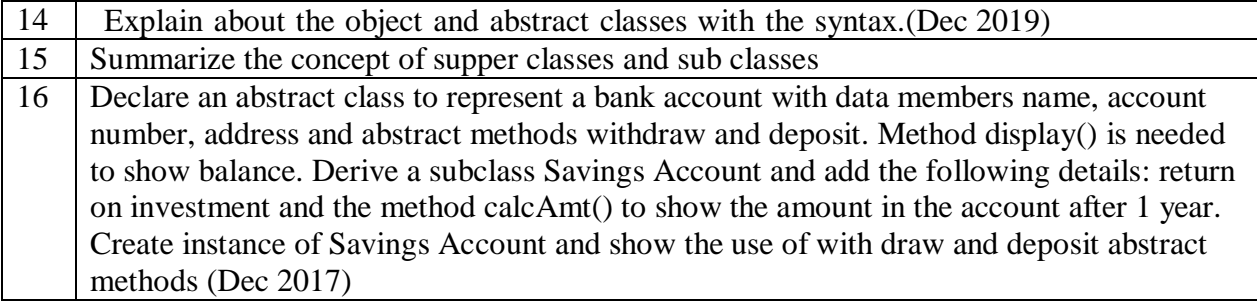

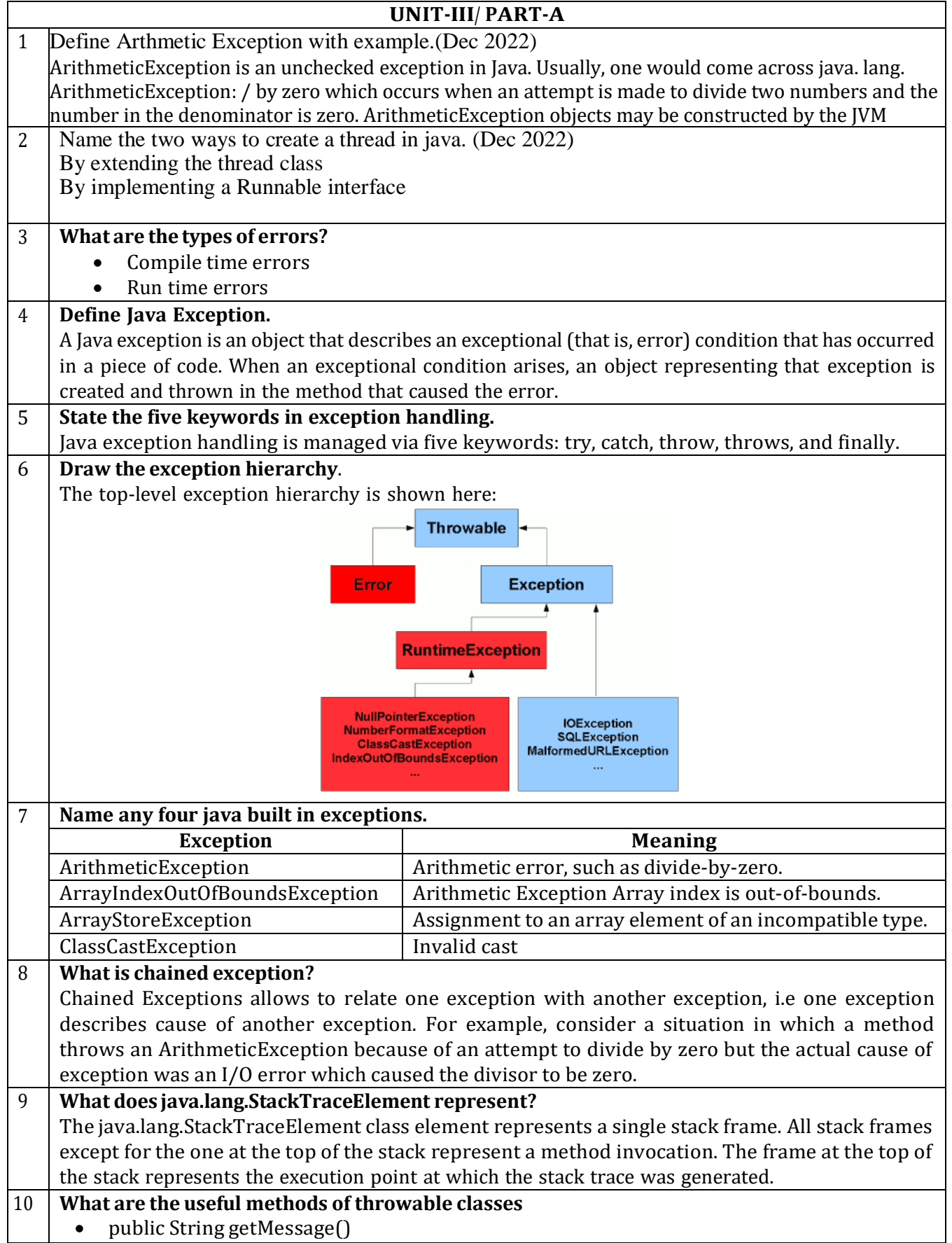

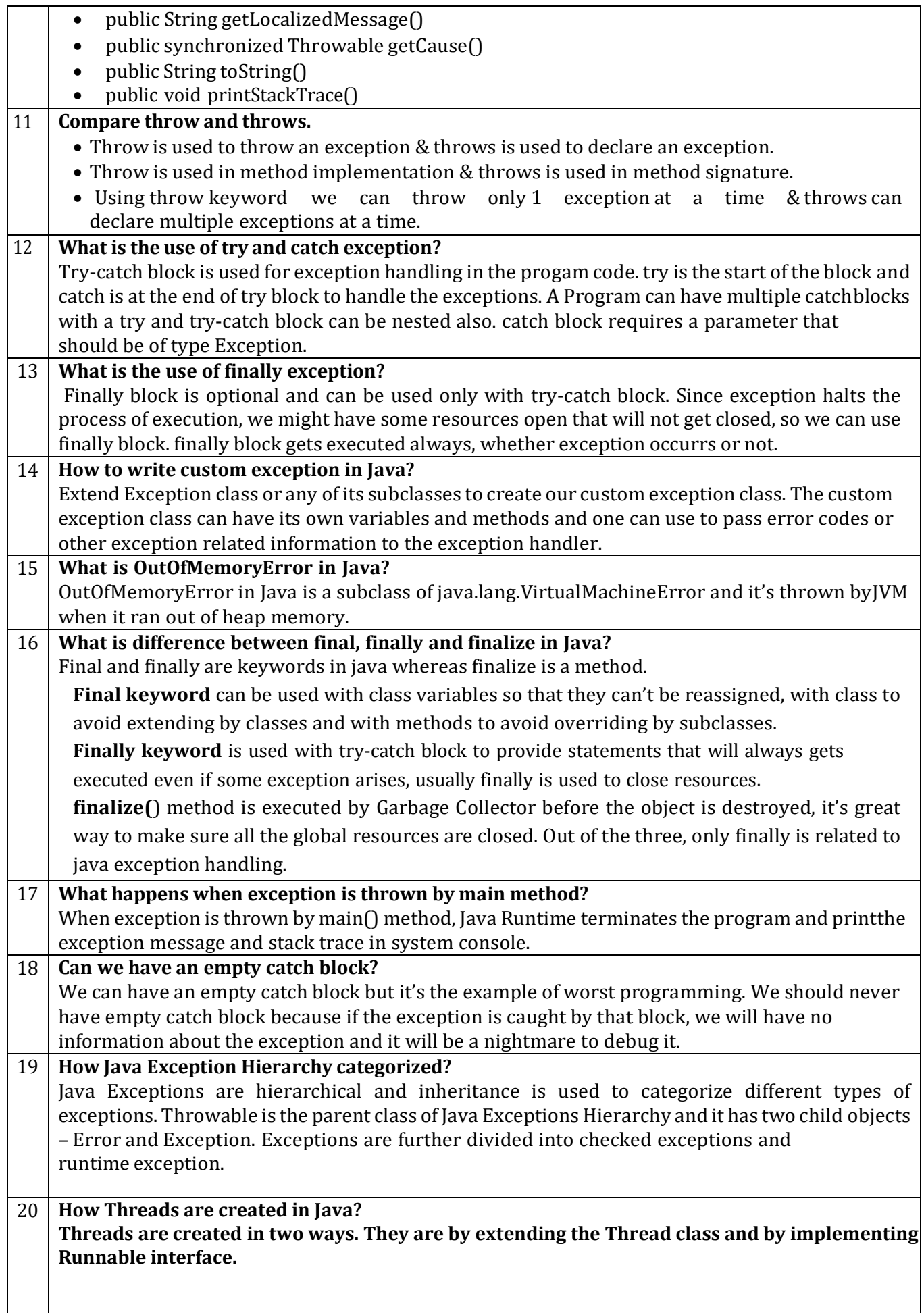

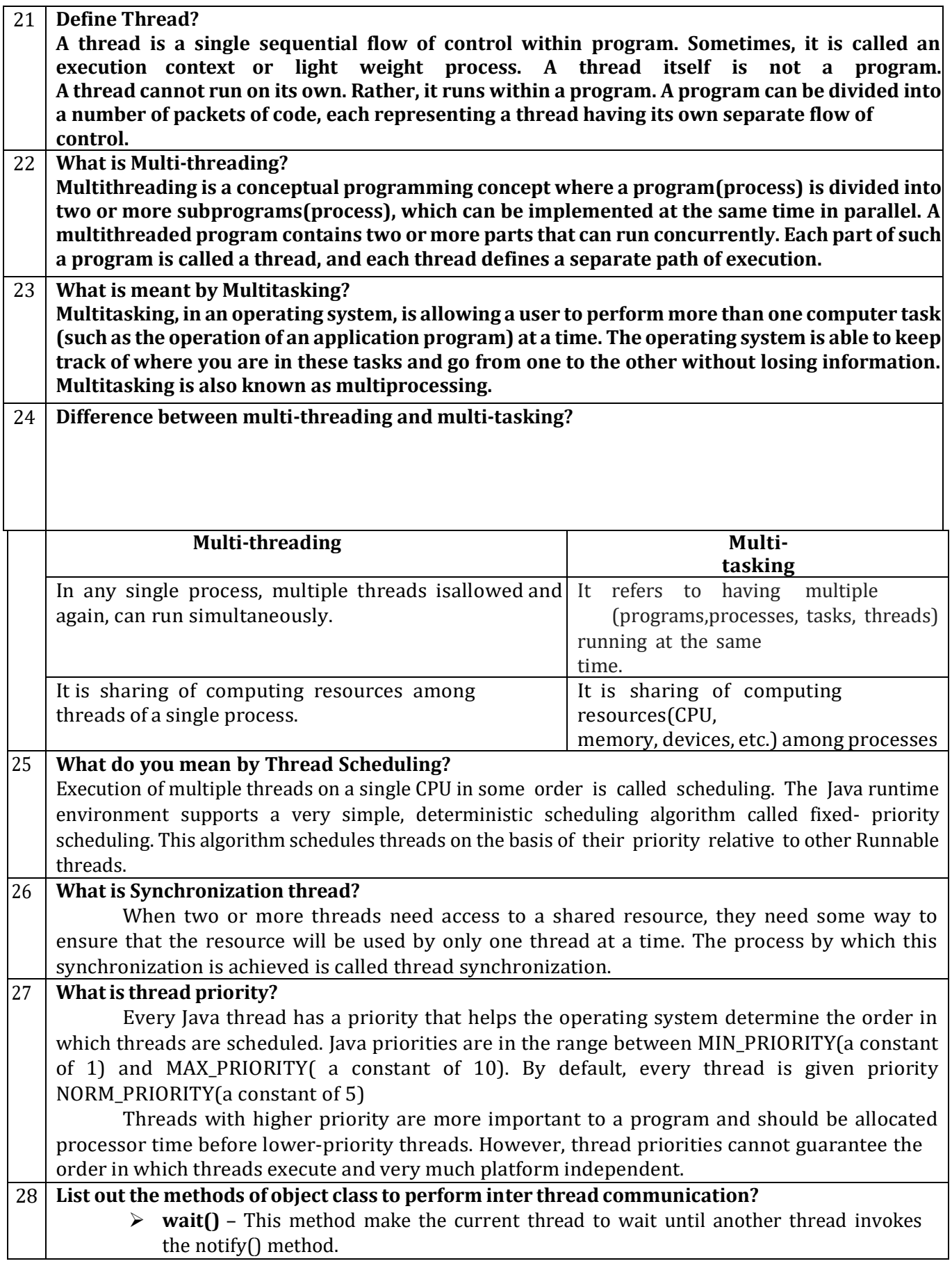

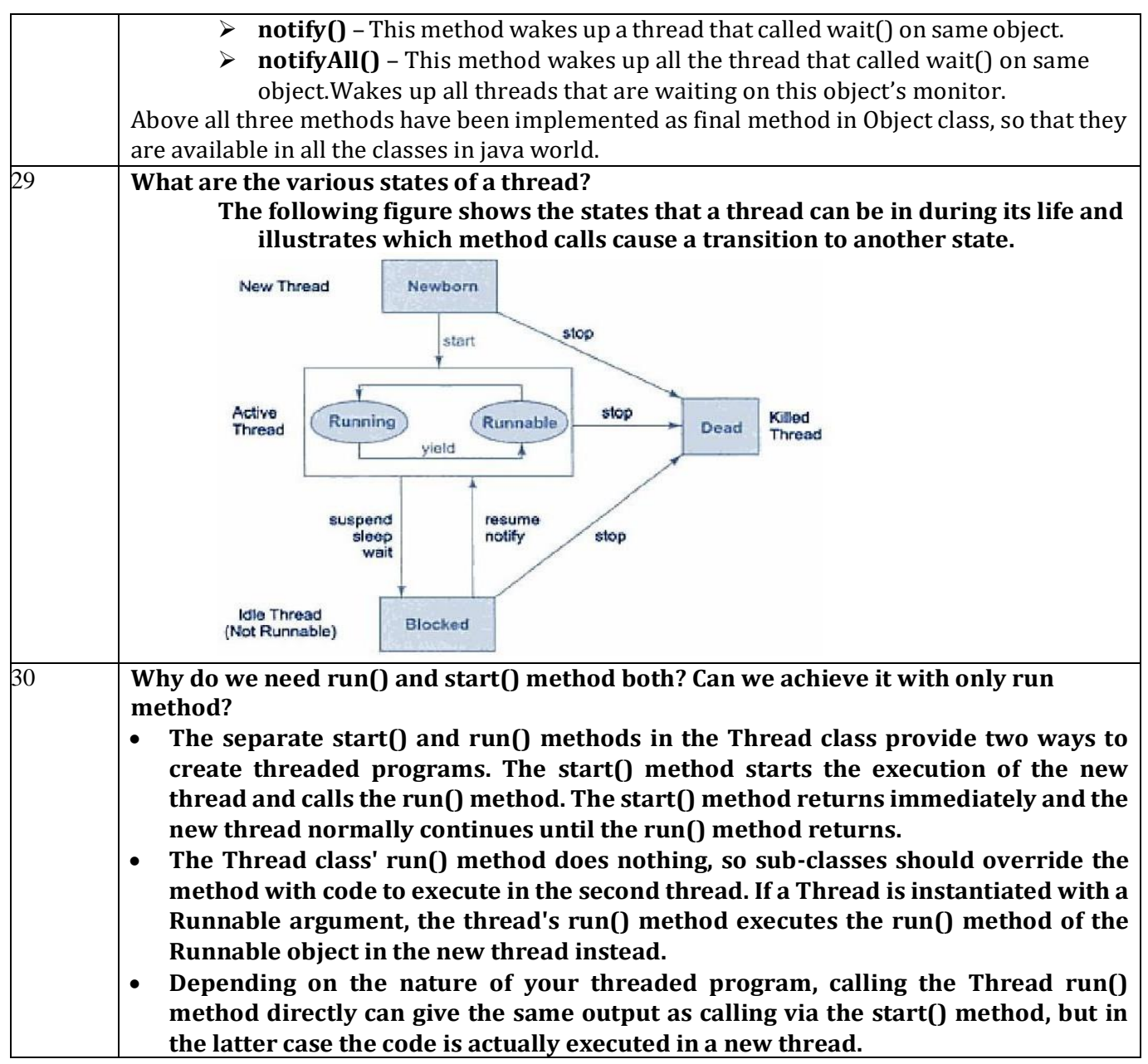

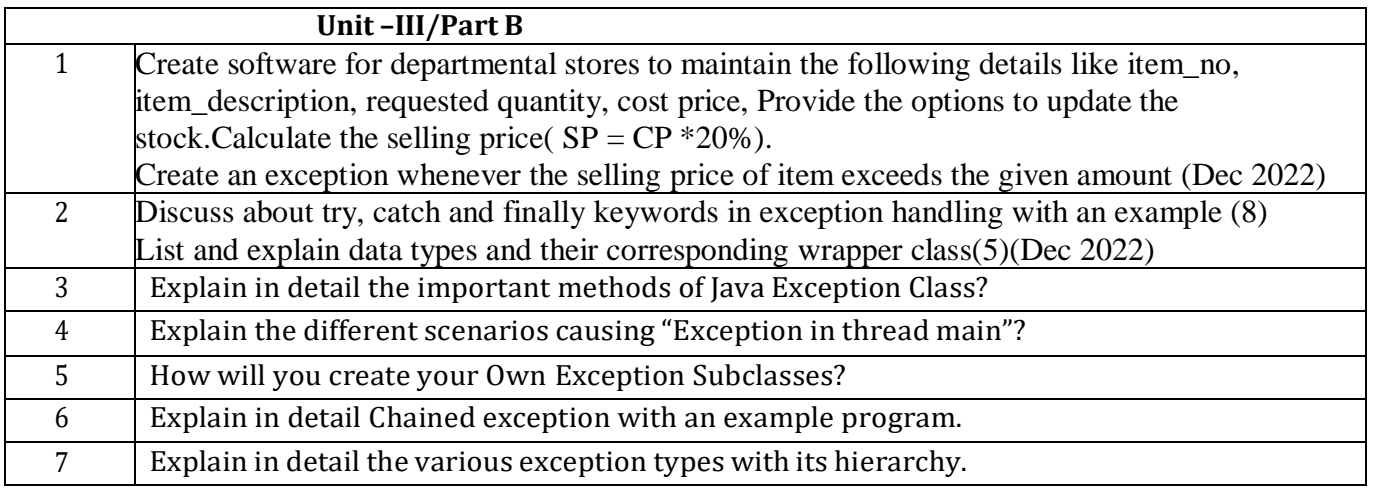

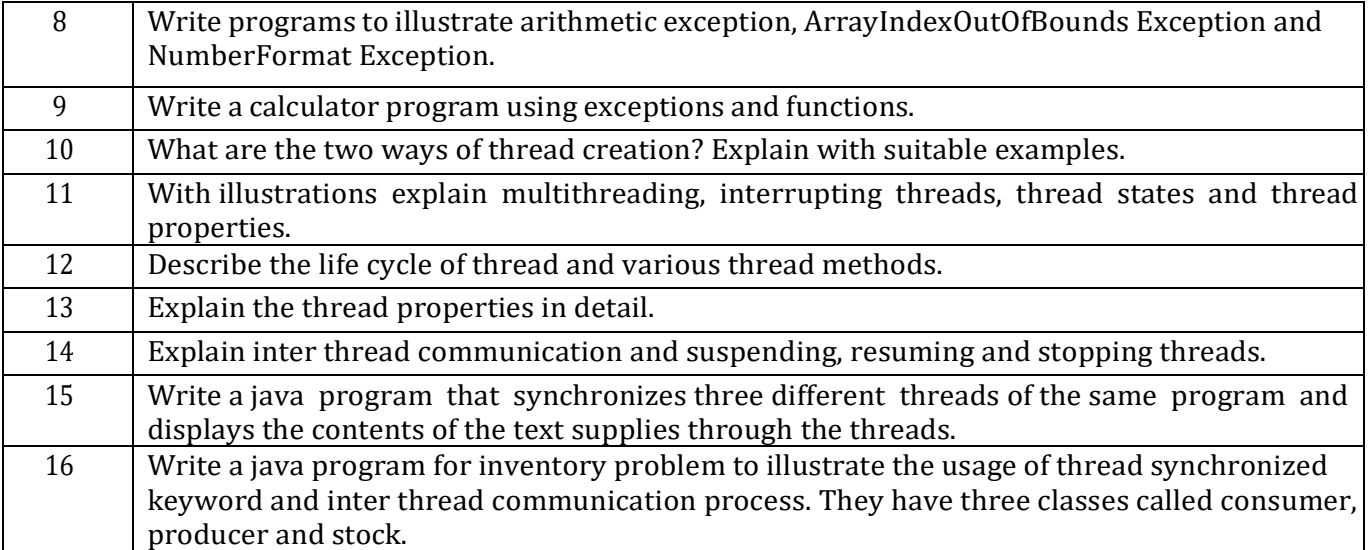

### Unit IV

### Part A

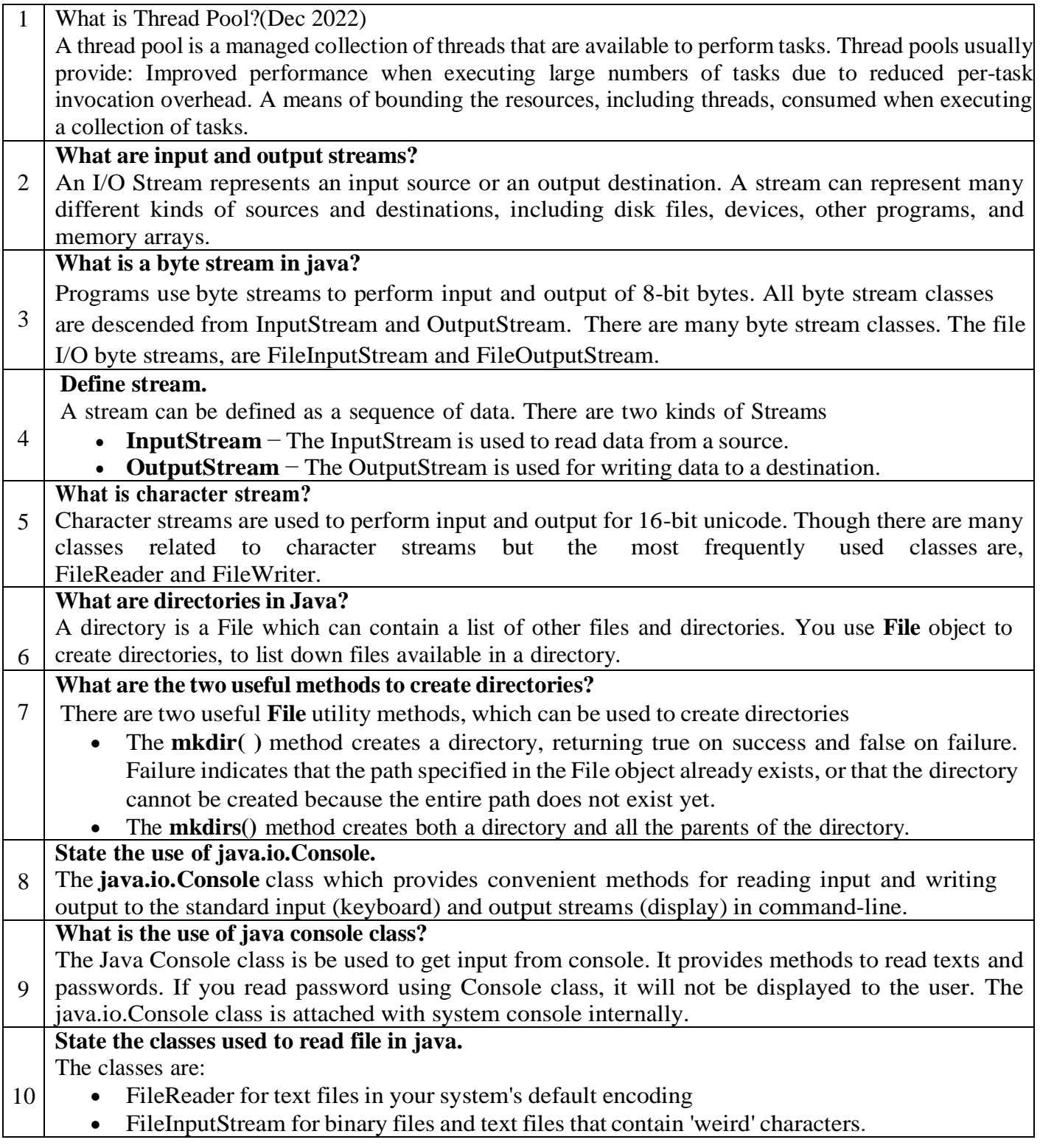

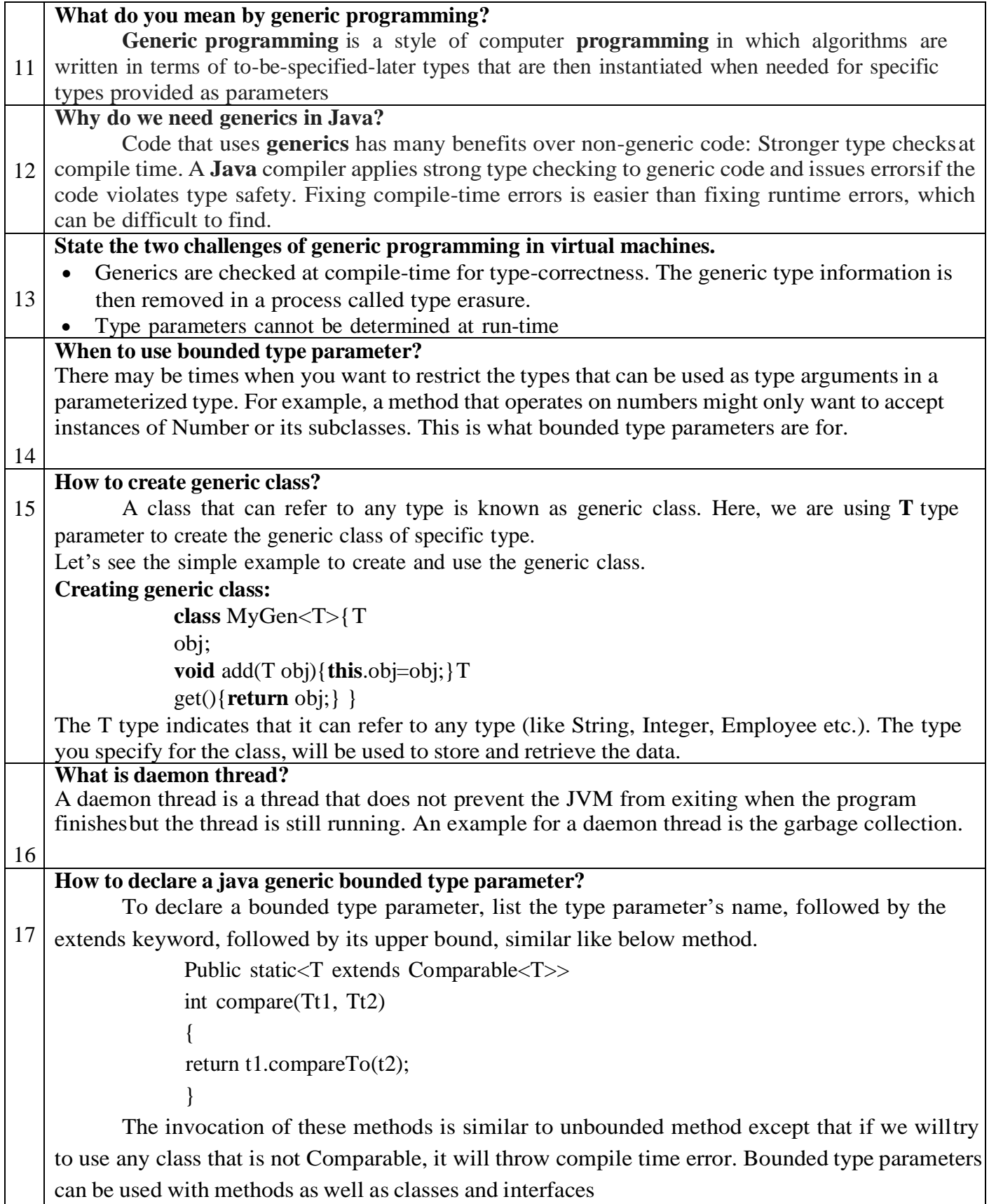

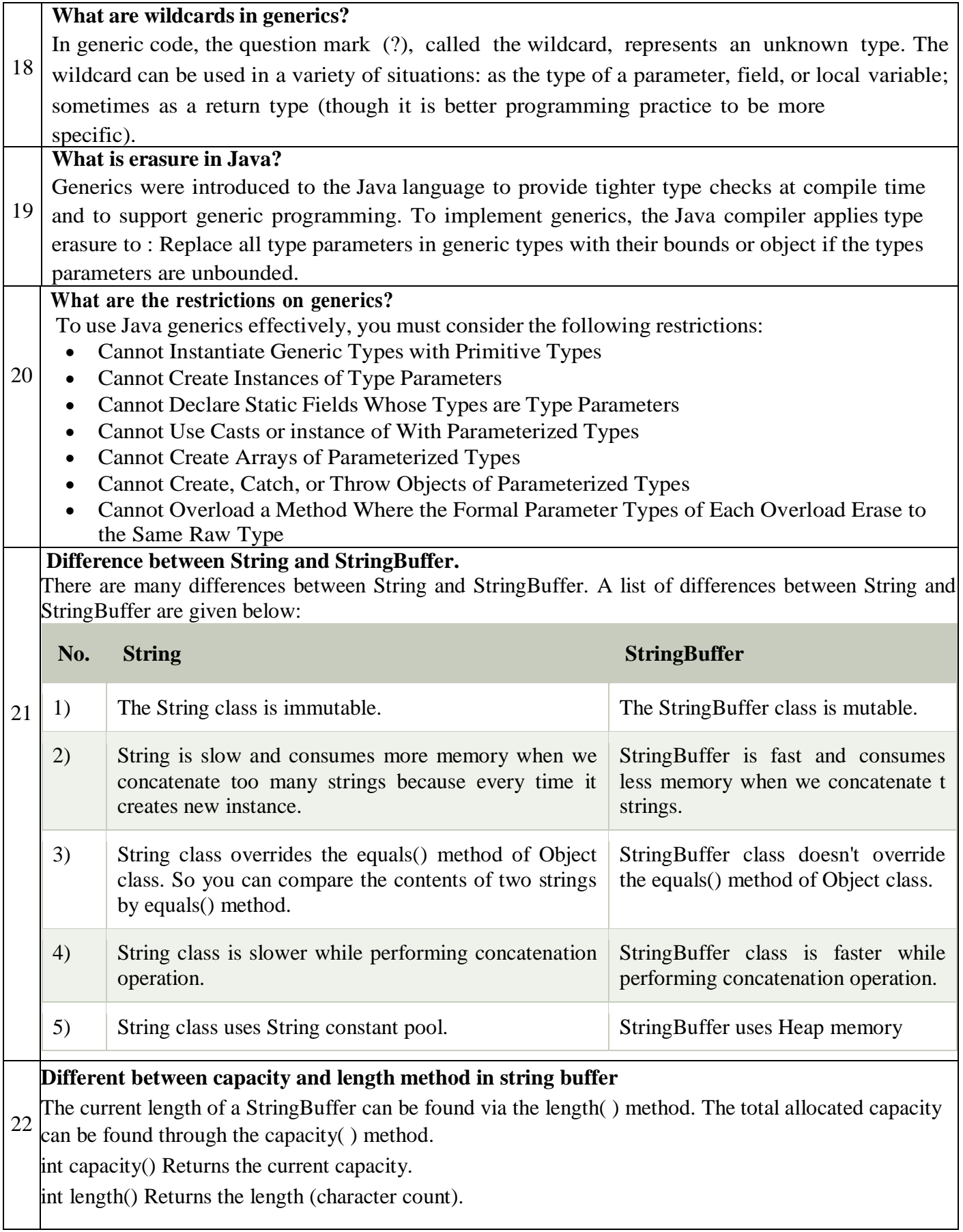

## Part B

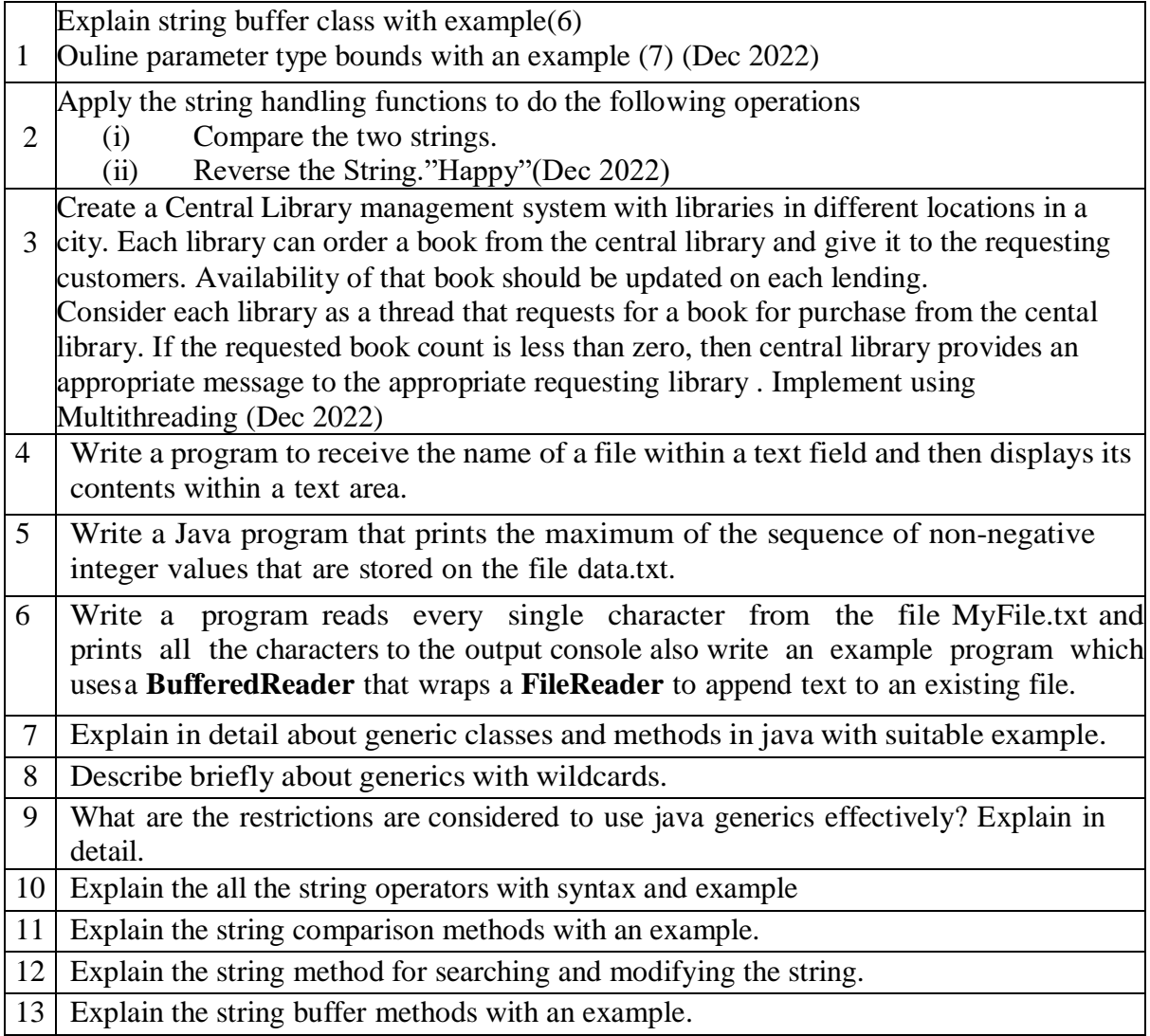

#### Unit V

#### Part A Questions with Answer

1. What is JavaFX?

JavaFX is a Java library used to build Rich Internet Applications. The applications written using this library can run consistently across multiple platforms. The applications developed using JavaFX can run on various devices such as Desktop Computers, Mobile Phones, TVs, Tablets, etc.

- 2. List out some of the important features of JavaFX.
	- a. Written in Java
	- b. FXML
	- c. Scene Builder
	- d. Swing Interoperability
	- e. Built-in UI controls
	- f. CSS like Styling
	- g. Canvas and Printing API
	- h. Rich set of API's
	- **i.** Graphics pipeline
- 3. What do you mean by Scene Graph

In JavaFX, the GUI Applications were coded using a Scene Graph. A Scene Graph is the starting point of the construction of the GUI Application. It holds the (GUI) application primitives that are termed as nodes.

A node is a visual/graphical object and it may include −

- a. **Geometrical (Graphical) objects** − (2D and 3D) such as circle, rectangle, polygon, etc.
- b. **UI controls** − such as Button, Checkbox, Choice box, Text Area, etc.
- c. **Containers** − (layout panes) such as Border Pane, Grid Pane, Flow Pane, etc.
- d. **Media elements** − such as audio, video and image objects.
- 4. Define Prism

Prism is a **high performance hardware–accelerated graphical pipeline** that is used to render the graphics in JavaFX. It can render both 2-D and 3-D graphics.

To render graphics, a Prism uses −

- a. DirectX 9 on Windows XP and Vista.
- b. DirectX 11 on Windows 7.
- c. OpenGL on Mac and Linux, Embedded Systems.
- 5. List out the Lifecycle of JavaFX Application

The JavaFX Application class has three life cycle methods, which are −

- a. **start()** − The entry point method where the JavaFX graphics code is to be written.
- b. **stop()** − An empty method which can be overridden, here you can write the logic to stop the application.
- c. **init()** − An empty method which can be overridden, but you cannot create stage or scene in this method.
- 6. What are the three main aspects of user interface?

**UI elements** − These are the core visual elements which the user eventually sees and interacts with. JavaFX provides a huge list of widely used and common elements varying from basic to complex.

**Layouts** − They define how UI elements should be organized on the screen and provide a final look and feel to the GUI (Graphical User Interface). **Behavior** − These are events which occur when the user interacts with UI elements.

- 7. list of commonly used controls while the GUI is designed using JavaFX.
	- a. Label
	- b. Button
	- c. ColorPicker
	- d. CheckBox
	- e. RadioButton
	- f. ListView
	- g. TextField
	- h. PasswordField
	- i. Scrollbar
	- j. FileChooser
	- k. ProgressBar
	- l. Slider
- **8.** Write down **the code to create a blank CheckBox**
	- $CheckBox = new CheckBox()$
- **9.** Write down the code **to attach a label with the checkbox** CheckBox checkbox = **new** CheckBox("Label Name")
- 10. Which method used in the Text control to specify the position ?

We can set the position (origin) of the text by specifying the values to the properties x and y using their respective setter methods namely **setX()** and **setY()** like

text.set $X(50)$ ;

text.set $Y(50)$ :

#### **11. What is the difference between radio button and ListView?**

A radio button is displayed in a compact form that requires you to pull it down to see the list of available choices and only one item may be selected from a choice. A ListView may be displayed in such a way that several list items are visible and it supports the selection of one or more list items.

12. What do you mean by Layout.

After constructing all the required nodes in a scene, we will generally arrange them in order. This arrangement of the components within the container is called the Layout of the container. We can also say that we followed a layout as it includes placing all the components at a particular position within the container.

13. List out various Layout panes (classes) provided by JavaFX.

JavaFX provides several predefined layouts such as

**HBox, VBox, Border Pane, Stack Pane, Text Flow, Anchor Pane, Title**  Pane, Grid Pane, Flow Panel, etc.

- 14. What are the properties of FlowPane?
	- a. **alignment** − This property represents the alignment of the contents of the Flow pane. You can set this property using the setter method **setAllignment()**.
- b. **columnHalignment** − This property represents the horizontal alignments of nodes in a vertical flow pane.
- c. **rowValignment** − This property represents the vertical alignment of nodes in a horizontal flow pane.
- d. **Hgap** − This property is of double type and it represents the horizontal gap between the rows/columns of a flow pane.
- e. **Orientation** − This property represents the orientation of a flow pane.
- f. **Vgap** − This property is of double type and it represents the vertical gap between the rows/columns of a flow pane.
- 15. What are the properties of BorderPane?
	- a. **bottom** − This property is of **Node** type and it represents the node placed at the bottom of the BorderPane. You can set value to this property using the setter method **setBottom()**.
	- b. **center** − This property is of **Node** type and it represents the node placed at the center of the BorderPane. You can set value to this property using the setter method **setCenter()**.
	- c. **left** − This property is of **Node** type and it represents the node placed at the left of the BorderPane. You can set value to this property using the setter method **setLeft()**.
	- d. **right** − This property is of **Node** type and it represents the node placed at the right of the BorderPane. You can set value to this property using the setter method **setRight()**.
	- e. **top** − This property is of **Node** type and it represents the node placed at the top of the BorderPane. You can set value to this property using the setter method **setTop()**.
	- f. What are the properties of GridPane?
	- g. **alignment** − This property represents the alignment of the pane and you can set value of this property using the **setAlignment()** method.
	- h. **hgap** − This property is of the type double and it represents the horizontal gap between columns.
	- i. **vgap** − This property is of the type double and it represents the vertical gap between rows.
	- j. **gridLinesVisible** − This property is of Boolean type. On true, the lines of the pane are set to be visible.
- 16. Define event

In JavaFX, we can develop GUI applications, web applications and graphical applications. In such applications, whenever a user interacts with the application (nodes), an event is said to have been occurred.

For example, clicking on a button, moving the mouse, entering a character through keyboard, selecting an item from list, scrolling the page are the activities that causes an event to happen.

17. What are the different classification of event?

The events can be broadly classified into the following two categories –

a. **Foreground Events** − Those events which require the direct interaction of a user. They are generated as consequences of a person interacting with the graphical components in a Graphical User Interface. For example, clicking on a button,

moving the mouse, entering a character through keyboard, selecting an item from list, scrolling the page, etc.

- b. **Background Events** − Those events that don't require the interaction of end-user are known as background events. The operating system interruptions, hardware or software failure, timer expiry, operation completion are the example of background events.
- 18. What are the various types of events in JavaFX?

**Mouse Event** − This is an input event that occurs when a mouse is clicked. It includes actions like mouse clicked, mouse pressed, mouse released, mouse moved, mouse entered target, mouse exited target, etc.

**Key Event** − This is an input event that indicates the key stroke occurred on a node. This event includes actions like key pressed, key released and key typed.

**Drag Event** − This is an input event which occurs when the mouse is dragged. It includes actions like drag entered, drag dropped, drag entered target, drag exited target, drag over, etc.

**Window Event** − This is an event related to window showing/hiding actions. It includes actions like window hiding, window shown, window hidden, window showing, etc

19. What do mean by Event Handling ?

Event Handling is the mechanism that controls the event and decides what should happen, if an event occurs. This mechanism has the code which is known as an event handler that is executed when an event occurs

20. What are the method are available in Menu?

ManuBar menubar = **new** MenuBar(); //creating MenuBar

Menu MenuName = **new** Menu("Menu Name"); //creating Menu

MenuItem MenuItem1 = **new** MenuItem("Menu Item 1 Name"); //creating Menu Item

MenuName.getItems().add(MenuItem1); //adding Menu Item to the Menu Menubar.getMenus().add(MenuName); //adding Menu to the MenuBar

### **Part B**

- 1. List and explain the important features of JavaFX
- 2. Explain the JavaFX Architecture in details.
- 3. Explain the JavaFX Application Structure in detail
- 4. Explain the following control with an example,CheckBox, ToggleButton, RadioButtons,
- 5. Explain the following control with an example, ListView, ComboBox , ChoiceBox, Scroll panes
- 6. Write a JavaFX program to create a registration form, which demonstrates controls in JavaFX such as Date Picker, Radio Button, Toggle Button, Check Box, List View, Choice List, etc.
- 7. Write a JavaFX program to demonstrates following layouts such as HBox, VBox, Border Pane, Stack Pane, Text Flow, Anchor Pane, Title Pane, Grid Pane, Flow Panel
- 8. Explain the Event Handling with example.
- 9. Write a Java program to create a menu bar and add menu to it and also add menuitems to the menu: